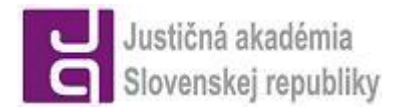

# **Š T R U K T Ú R A P R O G R A M U**

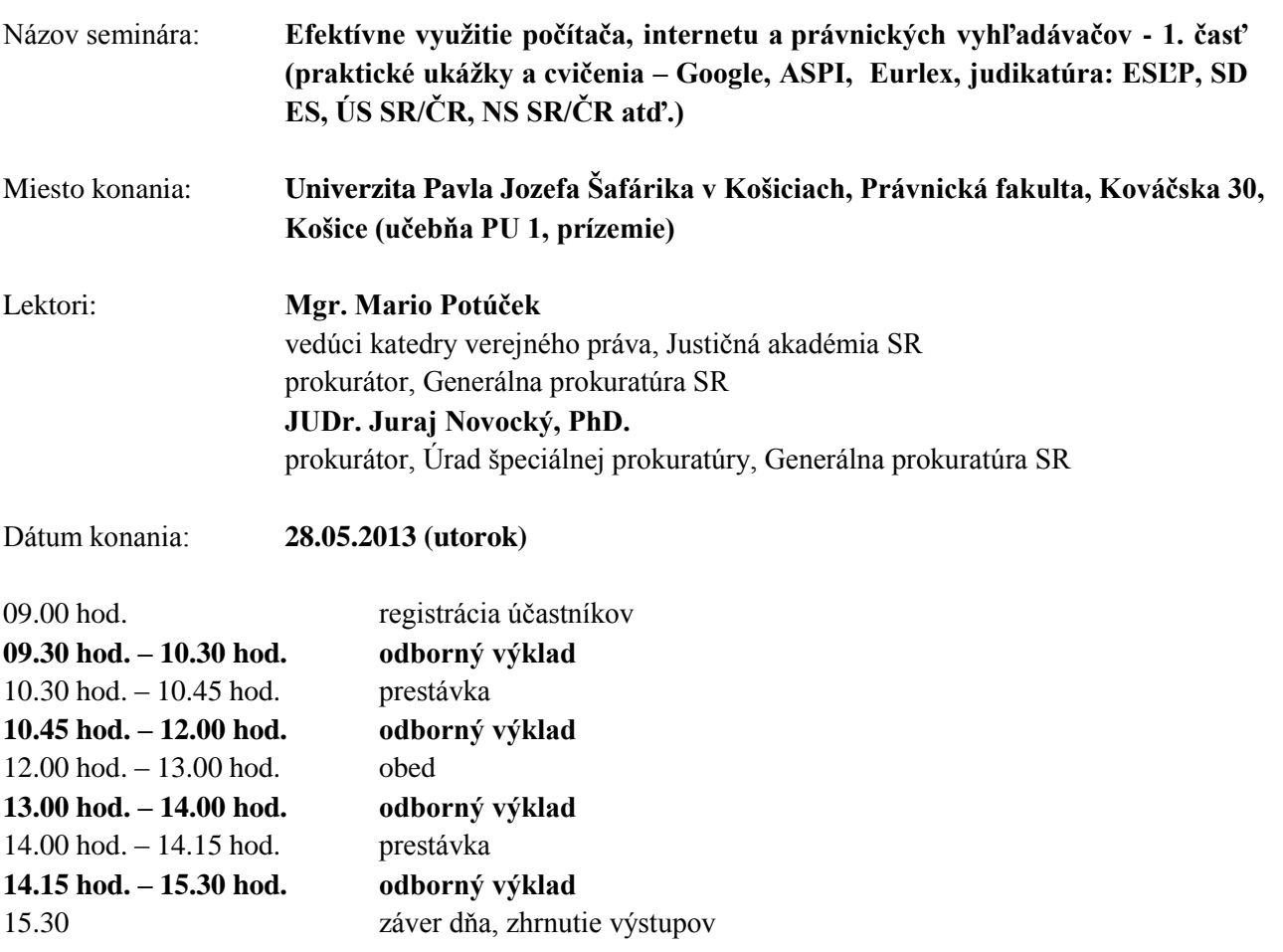

## **(Windows, základy vyhľadávania na webe,**

**[www.ja-sr.sk,](http://www.ja-sr.sk/) [www.zbierka.sk,](http://www.zbierka.sk/) [www.zakon.sk,](http://www.zakon.sk/))**

#### **1. Všeobecný úvod k systému fungovania a k používaniu počítača:**

- **a.** Počítačový systém strom priečinkov a súborov
- **b.** Pracovná plocha zobrazenie spúšťacích tlačidiel často/bežne používaných programov, ktoré sa nespúšťajú automaticky
- c. Priečinok "Desktop" rovnaké pracovné prostredie na všetkých počítačoch C:\Documents and Settings\*meno užívateľa*\Desktop
- **d.** Priečinok "Favorites" odkazy na Vaše obľúbené internetové stránky
- **e.** Tlačidlo "Štart", ponuka "Všetky programy"
- **f.** Panel rýchleho spustenia urýchlenie prístupu k často používaným aplikáciám počas práce s iným programami
- **g.** Vytvorenie priečinka s názvom ASPI na pracovnej ploche

#### **2. Základy vyhľadávania na internete:**

- **a.** nastavenie internetového prehliadača
- **b.** vyhľadávanie na internete; využívanie logických operátorov
- **c.** možnosti vyhľadávača [www.google.sk](http://www.google.sk/) a iné

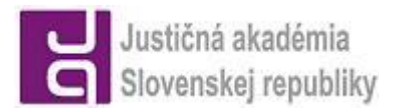

### **3. Internetový portál Justičnej akadémie - [www.ja-sr.sk](http://www.ja-sr.sk/)**

- **a.** základná charakteristika nového internetového portálu
- **b.** prihlásenie autorizovaného užívateľa na portál a výhody prihlásenia
- **c.** odborná časť portálu súvisiaca s činnosťou akadémie (študijný plán, katedry Justičnej akadémie, materiály k príprave na podujatia, archív materiálov z podujatí akadémie, knižnica a iné)
- **d.** lišty rýchlych odkazov (horná a spodná)
- **e.** ďalšie odborné moduly internetového portálu (abecedný register pojmov, vyhľadávače právnych predpisov, medzinárodných zmlúv a rozhodnutí súdov, iné databázy využiteľné v justičnej praxi, IT pre právnikov, slovníky a prekladače)
- **f.** preklad textov a celých webových stránok z a do 34 jazykov (vrátane slovenčiny)
- **g.** prihlasovanie na podujatia a elektronická evidencia podujatí Justičnej akadémie
- **h.** profil autorizovaného užívateľa a jeho úpravy; nastavenie individuálnych oblastí záujmu
- **i.** tlač textov z jednotlivých internetových stránok portálu

## **4. Zbierka zákonov:**

**[www.zakon.sk](http://www.zakon.sk/) (EPI)**

**[www.zbierka.sk](http://www.zbierka.sk/)**

- nastavenie automatického zasielania nového vydania Zbierky zákonov do e-mailu JASPI

## **5. EUR-lex – Úradný vestník:**

- **<http://europa.eu.int/eur-lex/lex/sk/index.htm> (EUR-lex) <http://europa.eu.int/eur-lex/lex/JOIndex.do?ihmlang=sk> (Úradný vestník EÚ)**
- Vyhľadávanie cez číslo predpisu
- Vyhľadávanie pomocou kľúčových slov
- Vyhľadávanie cez oblasti a druh právneho aktu
- Zúženie/spresnenie vyhľadanej skupiny
- Informácie o vyhľadanom objekte
- Hľadanie vo vyhľadanom dokumente formátu pdf, rtf
- Uloženie vyhľadaného objektu v počítači